## HOW TO CREATE A SHORT CUT FOR THE "WIC DIRECT" WEBSITE ON A PHONE

## Save Address to Phone/Tablet (Apple)

- 1. While viewing the website, tap in the menu bar to save it on your Home Screen https://vendors.cdpehs.com/  $\sum_{i=1}^{n}$
- 2. Scroll down the list of options, then tap Add to Home Screen (like you are trying to share it via email or text

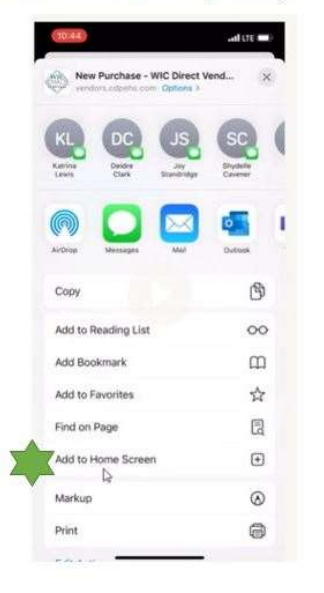

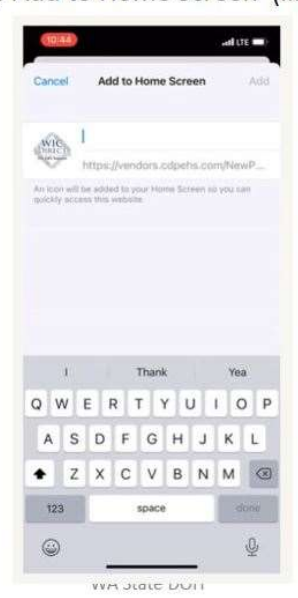

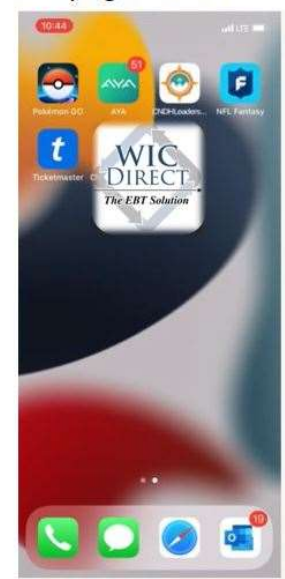

14

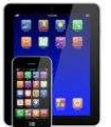

## Save Address to Phone/Tablet (Android)

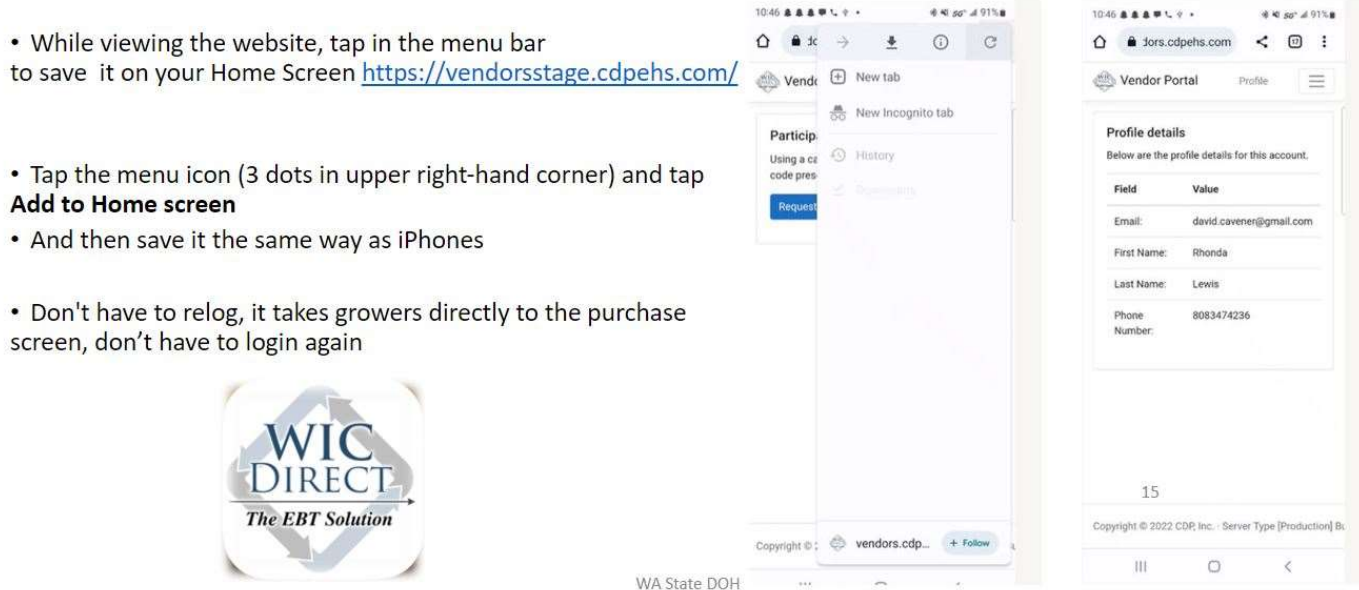